Portable DVD player

Register your product and get support at www.philips.com/welcome

Manual do usuário Käyttöoppaita εγχειρίδιο χρήσης Pуководство пользователя Instrukcje obsługi Uživatelské příručky Používateľské príručka Felhasználói útmutatók

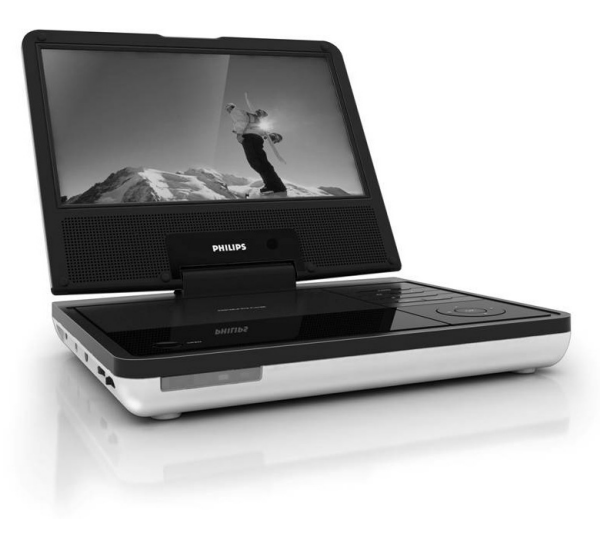

## **PHILIPS**

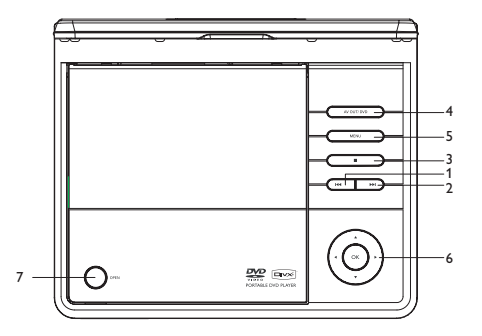

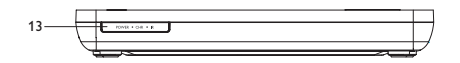

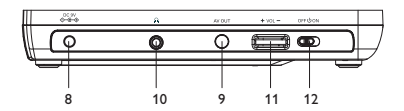

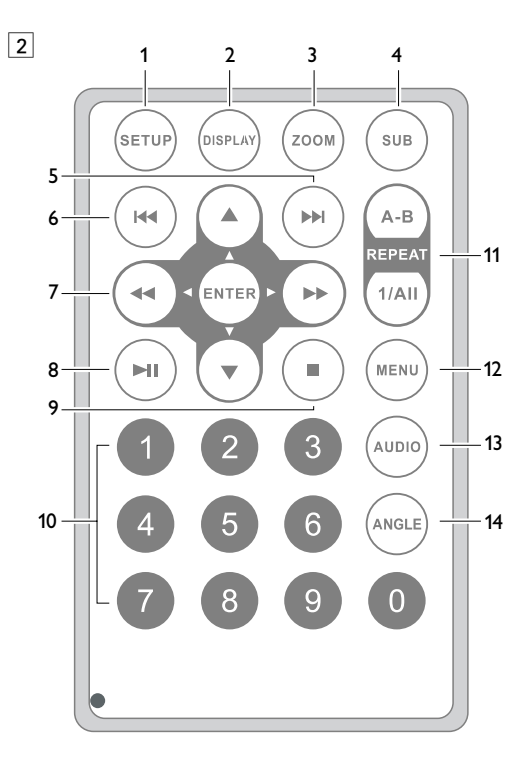

1

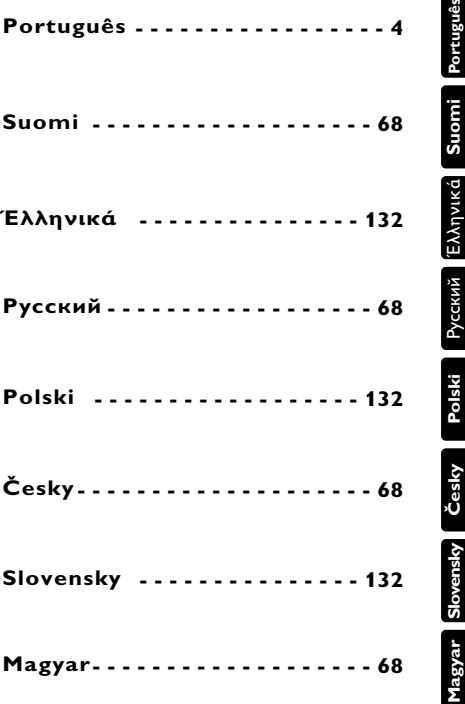

#### **Magyar A funkciók áttekintése**

**Köszönjük, hogy Philips terméket vásárolt, és üdvözöljük a Philips világában! A Philips által biztosított teljes körű támogatáshoz itt regisztrálhatja termékét www.philips.com/welcome.**

#### **A főegység vezérlőszervei (Lásd** 1**)**

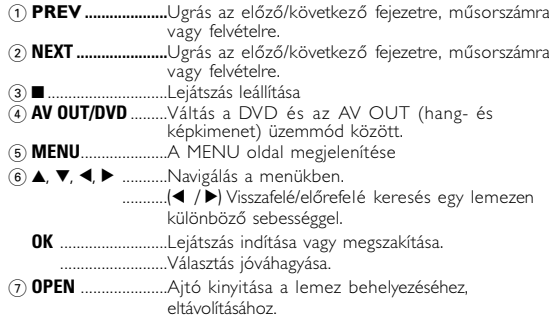

#### **Bal oldali oldalnézet (Lásd** 1**)**

- 8 **DC 9V** .....................Tápcsatlakozó aljzat.
- 9**AV OUT** ...................Audio/Video kimeneti csatlakozó
- 0 p.............................Fejhallgató-csatlakozó
- ! **VOL +/-**...................Hangerő módosítása
- @ **OFF** y **ON**...............A lejátszó be / kikapcsolásá

#### **Elölnézet (Lásd** 1**)**

**13 <b>IR/CHR PWR** ........Bekapcsolt állapot és töltés jelzőfény/ A távvezérlő érzékelője.

#### **A funkciók áttekintése**

#### **Távvezérlő (Lásd** 2**)**

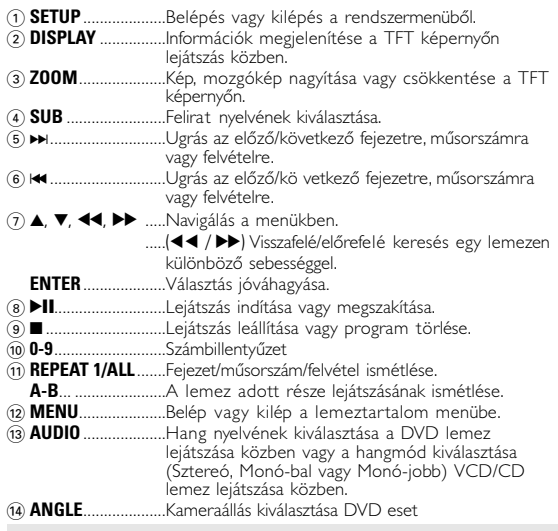

**VIGYÁZAT!**<br>Ha nem az ezen kézikönyvben ismertetett módon használja *Ha nem az ezen kézikönyvben ismertetett módon használja a szabályzókat, végzi el a beállításokat, vagy más eljárásokat alkalmaz, akkor veszélyes sugárzás érheti, vagy más, bizonytalan kimenetelű esemény történhet.*

#### **Bemutatkozás**

#### **Bemutatkozás**

#### **Az Ön hordozható DVD-lejátszója**

Hordozható DVD-lejátszójával az univerzális DVD Video szabvánnyal készült összes digitális lemezt lejátszhatja. Ezzel az eszközzel teljes hosszúságú mozifilmeket nézhet végig valódi moziminőségben, sztereó vagy többcsatornás hanggal (a lemeztől és a lejátszási beállításoktól függően).

A készülék rendelkezik a DVD-Video lejátszók olyan egyedülálló funkcióival, mint például a hangsávnak, a felirat nyelvének vagy különböző kameraállásoknak a kiválasztása (mely szintén lemezfüggő). A gyemekek számára nézhető képanyagot szülői zár segít megszűrni. A készülék használatát képernyőn megjelenő menürendszer, a készülék saját kijelzője és a távirányító teszi meglepően egyszerűvé.

#### **Kicsomagolás**

Először az alábbi lista alapján ellenőrizze és azonosítsa az egyes elemeket:<br>● Hordozható DVD-leiátszó

- -
- -
	-
- 
- 
- 

#### **Elhelyezés**

- Helyezze a lejátszót szilárd, sík felületre.
- Tartsa távol minden fűtőberendezéstől és közvetlen napsugárzástól.
- Ha a lejátszó hibásan kezdi olvasni a CD- és DVD-lemezeket, mielőtt szervizbe vinné, próbálja meg tisztítólemezt lejátszva eltávolítani az esetleges szennyeződéseket az olvasófej lencséjéről. Minden egyéb tisztítási módszer a lencse károsodásával járhat.
- Mindig tartsa zárva a lejátszó ajtaját, hogy elkerülhető legyen a lencse szennyeződése.
- Ha a készülék hűvösből hirtelen meleg környezetbe kerül, a lencse bepárásodhat. Ekkor nem képes beolvasni a CD-/DVD-lemezt. Hagyja átmelegedni a lejátszót, hogy a nedvesség elpárologhasson.

#### **További tudnivalók a beépített akkumulátorról**

#### **Akkumulátor újratöltésével kapcsolatos utasítások.**

- **1** Amikor az elem teljesen kimerült, azonnal töltse fel (függetlenül attól, hogy épp kívánja-e használni az elemet vagy sem), az élettartam növelésének érdekében. Az alacsony akkumulátorfeszültségre a TFT-kijelző bal felső sarkában megjelenő, akkumulátort jelző ikon figyelmeztet.
- **2** Az Akkumulátor újratöltéséhez csatlakoztassa a DVD lejátszót közvetlenül a hálózatra, ezután kigyullad a töltést jelző fény.

#### **Újratölthető akkumulátor használata és fenntartása**

- **1** Az akkumulátorok újratöltéséhez kizárólag a lejátszóhoz mellékelt adaptert használja.
- **2** Az újratöltési hatékonyság csökken, ha a külső hőmérséklet 10oC alá csökken vagy túllépi a 35oC hőmérsékletet.
- **3** A teljesen feltöltött akkumulátor használati időtartama 2 óra, ha a DVD lejátszóhoz fejhallgatót is csatlakoztatott.

#### **Lejátszható formátumok**

DVD-Video lemezeken kívül a készülék képes mindenféle Video CD és zenei CD lejátszására (beleértve a CDR, CDRW, DVD±R és DVD±RW formátumokat is).

#### **DVD-Video**

A lemezre felvett anyagtól függően (mozi, videoklip, filmsorozat stb.) azon egy vagy több cím is található, melyeken belül több fejezet lehet. Az ezekhez való könnyű és gyors hozzáférés érdekében készüléke lehetővé teszi a címek, fejezetek közötti navigálást.

#### **JPEG fájlokat tartalmazó CD**

A készüléken JPEG állóképek is megjeleníthetők.

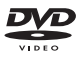

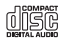

**Magyar**

# • Hordozható DVD-lejátszó • Távvezérlő<br>• Gépkocsi adapter (12V) • Audio / Video kábel<br>• Felhasználói kézikönyv • Garancia • Gyors útmutató az induláshoz<br>• Györs útmutató az induláshoz • Hálózati adapter, DSA-9W-09 F (DVF)

#### **Bemutatkozás**

#### **Video CD**

A lemezre felvett anyagtól függően (mozi, videoklip, filmsorozat stb.) azon egy vagy több sáv található, melyeken belül egy vagy több index is lehet. Ezek az információk rendszerint a borítón olvashatók. Az ezekhez

való könnyű és gyors hozzáférés érdekében készüléke lehetővé teszi a sávok és az indexek közötti navigálást.

#### **Zenei CD / MP3 CD**

A zenei CD / MP3 CD / WMA lemezek csak zeneszámokat tartalmaznak. Ezek a megszokott módon, sztereó rendszeren keresztül a távirányítón vagy a főegységen található gombokkal, esetleg a TV készülék képernyőjén megjelenő menürendszer (OSD) segítségével játszhatóak le.

#### **Tudnivalók a DivX-ről**

A DivX a DivX, Inc. által fejlesztett népszerű média-technológia. A DivX médiafájlok tömörített videótartalommal rendelkeznek, amelyek kiváló képminőségűek, ellenben relatív kis méretűek. A DivX fájlok tartalmazhatnak további médiafunkciókat, mint a menük, feliratok és egyéb audió számok. A DivX médiafájlok tömkelege tölthető le on-line vagy létrehozhatja saját fájljait is a www.DivX.com honlapról letölthető könnyen kezelhető eszközök segítségével.

#### **Tápforrások**

Az egység a mellékelt hálózati csatlakozóról és autós adapterről műkődik.

- Győződjön meg róla, hogy a hálózati adapter bemenő feszültsége illeszkedik a helyi hálózati feszültséghez. Ha nem, a hálózati adapter és a készülék egyaránt károsodhat.
- Az elektromos áramütés elkerülése érdekében ne érjen nedves kézzel az adapterhez.
- Gépkocsi adapterrel (szivargyújtóról) történő használat esetén először ellenőrizze, hogy az adapter bemenő feszültsége illeszkedik-e a gépkocsi feszültséghez.
- Ha a készüléket hosszabb ideig nem használja, húzza ki a hálózati adaptert a konnektorból.
- Az adaptert a csatlakozó dugónál fogva húzza ki. Soha ne húzza a kábelnél fogva.

#### **Biztonság és karbantartás**

- Ne szerelje szét az egységet, a lézersugár veszélyes lehet a szemre. Minden javítást bízzon szakképzett szerelőre.
- Ha folyadék vagy idegen tárgy került bele, áramtalanítsa a készüléket, húzza ki a hálózati adapterét.
- Ügyeljen arra, hogy a készüléket ne érhesse hirtelen mechanikai behatás (pl. ne essen le), mert az üzemzavart okozhat.
- Hallásvédelem: A felvételeket közepes hangerővel hallgassa. A nagy hangerő halláskárosodást okozhat.
- Fontos (tartozék fejhallgatóval kapható készülékeknél): A Philips kizárólag az eredeti tartozékként a készülékkel kapott fejhallgatók használata esetén vállal felelősséget az audiolejátszók illetékes hatóságok által előírt, maximális hangszintjének betartásáért. Ha új fejhallgatóra van szüksége, akkor a kereskedésben rendeljen a Philips által eredetileg szállítottal azonos modellt.

**Magyar**

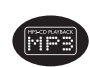

 $DIVX$ 

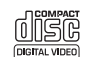

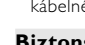

#### **Általános információk**

- Biztonság közlekedés közben: ne használja járművezetés vagy kerékpározás közben, mert balesetet okozhat.
- Ne tegye ki fűtőberendezés által keltett hőhatásnak.
- Ez a termék nem vízálló: Ne merítse a lejátszót vízbe. A lejátszó házába kerülő víz súlyos károsodást és rozsdásodást okozhat.
- A tisztításhoz ne használjon semmil yen tisztítószert, amely alkoholt, ammóniát, benzint vagy egyéb oldószereket tartalmaz, mert az ilyen vegyszerek károsíthatják a lejátszót külső felületeit.
- Soha ne nyúljon a készülék lencséjéhez, melyet az ábrán az jelzés mutat.!
- A fej-és fülhallgatóból érkező túl nagy hangerő halláskárosodást okozhat .
- Az akkumulátort óvja a magas hőmérséklettől, ne tegye ki például közvetlen napfény hatásának, ne helyezze tűz közelébe stb.
- *Megjegyzés: A készülék burkolata hosszabb használat esetén felmelegedhet. Ez normális jelenség.*

#### **Általános információk**

#### **A fejhallgató biztonságos használata**

#### **A felvételeket közepes hangerővel hallgassa.**

- A nagy hangerő halláskárosodást okozhat. A készülék olyan decibeltartományban képes megszólalni, amely egy percnél rövidebb használat esetén is halláskárosodást okozhat. A készülék a halláskárosultak érdekében képes a magasabb decibel-tartományok megszólaltatására.
- A hangerő csalóka lehet. Idővel az egyre magasabb hangerőhöz is hozzá zokunk. Ezért a huzamosabb zenehallgatás után "normális" szintnek érzékelt hangerő valójában igen magas, ezért halláskárosító hatása lehet. Ezt úgy előzheti meg, hogy a hangerőt egy biztonságos szintre állítja, s ezt a beállítást később sem módosítja.

#### **A biztonságos hangerőt a következőképp állíthatja be:**

- Állítsa a hangerőt először alacsony szintre.
- Lassan addig növelje a hangerőt, míg tisztán és torzításmentesen hallja a zenét.

#### **Huzamosabb ideig történő zenehallgatás:**

- Hosszabb időn át tartó zenehallgatás "biztonságos" hangerőn is halláskárosodást okozhat.
- Körültekintően használja a készüléket, iktasson be szüneteket.

#### **Ta rtsa be a következő tanácsokat a fejhallgató használata során**

- Ha hosszabb ideig használja, állítsa a hangerőt mérsékelt szintre.
- Ügyeljen arra, hogy a hangerőt akkor se növelje, amikor hozzászokott a hangerőhöz.
- Ne állítsa a hangerőt olyan magasra, hogy ne hallja a környező zajokat.
- Fokozottan figyeljen, vagy egy időre kapcsolja ki a készüléket, ha nagyobb körültekintést igénylő helyzetben van.
- Ne használja a fejhallgatót motoros járművön, illetve kerékpározás, gördeszkázás stb. közben, mert közlekedési balesetet okozhat, és ez sok helyen szabályellenes is. <sup>100</sup>

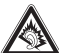

#### **Általános információk**

#### **A lemezek kezelése**

- Ne ragasszon papírt vagy ragasztószalagot a lemezek.
- Óvja a lemezek a közvetlen napfénytől és más hőforrásoktól.
- Lejátszás után helyezze vissza a lemezek a tokjába.
- A tisztítást végezze belülről kifelé, száraz, szöszmentes törlőkendővel.

#### **Az LCD képernyő használata**

Az LCD képernyő precíziós technológiával készült. Ettől függetlenül előfordulhat, hogy apró fekete pontok, vagy világos pontok (piros, kék, zöld) jelennek meg az LCD kijelzőn. Ez a gyártási folyamatból adódó jelenség, nem hiba.

#### **Környezetvédelmi vonatkozások**

A készülék csomagolása fölösleges csomagolóanyagokat nem tartalmaz. Mindent megtettünk annak érdekében, hogy a csomagolást könnyen szét lehessen választani egynemě anyagra: karton, PS, PE, PET.

A készülék olyan anyagokból áll, melyek újrahasznosíthatók, ha a szétszerelést egy hozzáértő cég végzi. Kérjük, hogy a csomagolóanyagokat, a használt elemeket és az öreg készüléket a helyi előírások figyelembe vételével helyezze a hulladékgyüjtőkbe.

#### **Felhasználói jogokkal kapcsolatos tudnivalók**

"DivX, DivX" Certified, and associated logos are trademarks of DivXNetworks, Inc. and are used under license." Minden védjegy és bejegyzett védjegy az illető jogtulajdonost illeti.

Az Egyesült Királyságban és bizonyos országokban a szerzői jog által védett anyagok, dokumentumok másolásához szükséges lehet a szerzői jogok tulajdonosának engedélye.

#### **Tápellátás**

#### **Használat hálózati adapterrel**

Kapcsolja ki a lejátszót, mielőtt a mellékelt adaptert csatlakoztatja hozzá és a falialjzathoz (lásd az ábrát). Az akkumulátor töltése közben a lejátszót ki kell kapcsolni.

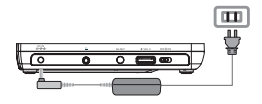

 $TANÁC<sub>C</sub>$ ✔

A lejátszó sérülésének elkerülése érdekében az AC adapter csatlakoztatása vagy eltávolítása előtt kapcsolja ki a készüléket.

#### **Használat gépkocsi adapterrel**

Csatlakoztassa a mellékelt adaptert a készülékbe és a gépkocsi szivargyújtó aljzatába.

#### **TANÁCS** ✔

- A lejátszó sérülésének elkerülése érdekében kapcsolja ki, mielőtt az autós adaptert csatlakoztatja vagy eltávolítja.
- Gépkocsi adapterrel (szivargyújtóról) történő használat esetén először ellenőrizze, hogy az adapter
- Győződön meg róla, hogy a hőmérséklet 35°C alatt legyen, ha a lejátszót az autóban 12 V feszültségre csatlakoztatja.

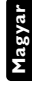

### **Előkészületek**

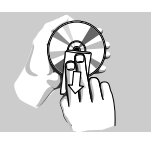

#### **Előkészületek**

#### **A távvezérlő üzembe helyezése**

**1** Nyissa ki az elemtartó rekesz fedelét. Távolítsa el a műanyag védőfület (csak az első használatba vételkor).

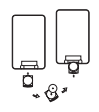

**2** Helyezzen be 1 x CR2025 típusú 3 voltos lítium elemet, majd zárja vissza a rekeszt.

#### *VIGYÁZAT!*

- *Az elemek vegyi anyagokat tartalmaznak, ezért a megfelelő hulladékgyűjtőbe kell azokat helyezni.*
- *-* Ha az akkumulátort rosszul helyezi be, felrobbanhat. Cserélni csak azonos vagy egyenértékű típussal szabad.
- *Az elem helytelen használata az elektrolit szivárgásával járhat, ami a rekesz korroziójához vagy akár az elem szétrobbanásához vezethet.*
- *Vegye ki az elemeket, ha hosszabb ideig nem szándékozik használni a készüléket.*

#### **Előkészületek**

#### **Csatlakozások**

#### **Fejhallgató csatlakoztatása**

Csatlakoztassa a fejhallgatót a készülék  $\Omega$  alizatához.

#### **Külső eszközök csatlakoztatása**

- A külső eszköz csatlakoztatását lekapcsolt állapotban végezze.
- A lejátszó a DVD-k vagy a karaoke élményeinek gazdagításához TV készülékhez vagy erősítőhöz is csatlakoztatható.

#### **AV OUT**

A kívánt eszközt csatlakoztassa közvetlenül a terminálra.(DVD üzemmódban nincs szükség beállításra)

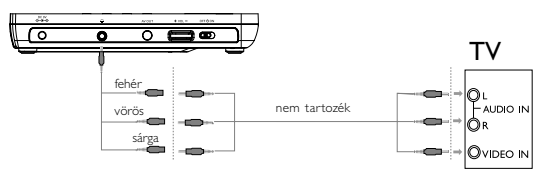

#### **Általános ismertetés**

#### **A kezelési kézikönyvről**

A kezelési kézikönyv a DVD-lejátszó kezelésével kapcsolatos alapvető információkat tartalmazza.

Néhány DVD-lemez a gyártása miatt speciális kezelést igényelhet, vagy előfordulhat, hogy lejátszásakor csak korlátozott funkciókra képes. Ilyen esetekben előfordulhat, hogy a lejátszó nem reagál minden parancsra. Ha ilyent tapasztal, kérjük, olvassa el a lemezhez tartozó utasításokat.

Ha a képernyőn "  $\oslash$  " jelet lát, a lejátszó vagy a lemez nem tudia végrehajtani a kívánt műveletet.

#### **A távvezérlő használata**

- Az összes művelet a távirányítóval is elvégezhető. Az esetleg eltérő műveleteket külön jelezzük.<br>A távvezérlőt mindig irányítsa közvetlenül a lejátszóra, ügyelve A távvezérlőt mindig irányítsa közvetlenül a lejátszóra, ügyelve arra, hogy semmi ne akadályozza az infravörös fénysugár útját. • A készüléken levő megfelelő billentyűkkel szintén vezérelhető
- az adott funkció.

#### **Navigálás a menüben**

- A készülék intuitív menürendszerrel segíti a számos beállítás módosítását és a parancsok kiadását.
- Az adott funkció be- és kikapcsolásához használja a funkciógombokat.
- Az  $\blacktriangle$ ,  $\blacktriangledown$ ,  $\blacktriangleleft$ ,  $\blacktriangleright$  segítségével böngészhet a menüpontok között.
- Választását az **OK** gombot megnyomva nyugtázhatja.

#### **Alapvető funkciók**

#### **Az OSD (képernyőmenü) nyelvének beállítása**

A készülék képernyőmenüjének alapértelmezett nyelve az angol (English). A képernyőn történő megjelenítés nyelve lehet angol, francia vagy német.

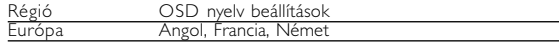

- **1** A készülék bekapcsolásához csúsztassa el a **POWER** feliratú bekapcsoló gombot **ON** (be) állásba.
- **2** A beállításokhoz nyomja meg a **SETUP** gombot.
- **3** Válassza ki a **General Setup Page** pontot, majd nyomja meg az **ENTER** gombot.
- **4** Görgesse a kurzort az **OSD Language** sorra, majd a képernyőmenü nyelvének beállításhoz nyomja meg az > gombot.

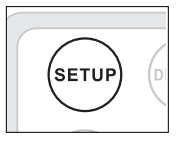

**5** Válassza ki a kívánt nyelvet, majd nyomja meg az **ENTER** gombot.

#### **Lemez betöltése és bekapcsolás**

- **1** Az ajtó kinyitásához nyomja meg az **OPEN** (nyitás) feliratú gombot.
- **2** Helyezze be a kiválasztott lemezt a címkés felével felfelé (kétoldalas DVD esetén is). Győződjön meg a lemez megfelelő elhelyezkedéséről a mélyedésben.
- **3** Finoman nyomva zárja be az ajtót.
- **4** A készülék bekapcsolásához csúsztassa el a **POWER** feliratú bekapcsoló gombot **ON** (be) állásba.

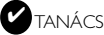

A lejátszás során normál mechanikus zaj hallatszik.

#### **Alapvető funkciók**

#### **DVD-lemez lejátszása**

Bekapcsolás, a lemez behelyezése és az ajtó bezárása után a lejátszás automatikusan elindul. A képernyőn olvashatóvá válik a lemez típusa. Előfordulhat, hogy a lemez felajánlja a menüből történő választást. Miután választását a(z)  $\blacktriangle$ ,  $\blacktriangledown$ ,  $\blacktriangleleft$ ,  $\blacktriangleright$  gombokkal kiemeltté tette, nyomja meg az **ENTER** gombot.

*Megjegyzés: Mivel a DVD-filmeket a világ különböző régióiban más időpontokban adják ki, minden lejátszó rendelkezik régiókóddal, és a* lemezek *is rendelkezhetnek régiókódokkal. Ha a lejátszóétól eltérő régiókódú* lemez*t helyez a készülékbe, a képernyőn megjelenik a régiókódra figyelmeztető jelzés. A lemezt nem lehet lejátszani, ki kell venni.*

#### **Zenei vagy video CD lemez lejátszása**

- A bekapcsolás, a lemez behelyezése és az ajtó bezárása után a képernyőn olvashatóvá válik a betöltött lemez típusa és tartalma.
- Ha VCD -t MTV/Karaoke szolgáltatással együtt játszik le, a számgombok (0~9) megnyomásával választhatja ki a műsorszámot, és a 2; vagy az **ENTER** megnyomásával játszhatja azt le. Nyomja meg a **MENU** gombot a választás menüjéhez való visszatéréshez.

#### **DivX® lemez lejátszása**

- A Philips szolgáltatásai közé tartozik a DivX® VOD (Video On Demand) regisztrációs kód, amely lehetové teszi, hogy a DivX® VOD szolgáltatás segítségével filmeket kölcsönözzön vagy vásároljon. További információért lásd: www.divx.com/vod.
- DIVX® VOD kiválasztása a Videó-beállítások oldal menüből.
- Feltűnik a regisztrációs kód
- A regisztrációs kód használatával filmeket kölcsönözhet vagy vásárolhat a DivX® szolgáltatás segítségével a következő honlapon: www.divx.com/vod. Kövesse az instrukciókat, és töltsön le filmeket a CD-R-re, hogy később lejátszhassa azokat DVD-lejátszóján.

#### **Alapvető funkciók**

#### TANÁCS ✔

A DivX ® VOD VOD-tól letöltött filmek csak ezen a DVD-lejátszón játszhatóak le.

#### **MP3 lemezek lejátszása**

MP3-CD lemezek lejátszásánál az alábbi műveletek érhetőek el. Bővebb információkért kérjük, olvassa el a kapcsolódó fejezetet. Hangerőszabályzás, számok átugrása, keresés, ismételt lejátszás, kevert lejátszás stb.

 $A(z)$   $\blacktriangle$ ,  $\nabla$  gombokkal jelőlie ki a kívánt zenemappát. Nyomja meg az **ENTER** gombot megnyomásával játszhatja azt le.

#### **JPEG lemezek lejátszása**

 $A(z)$   $\triangle$ ,  $\nabla$ ,  $\blacktriangleleft$ ,  $\blacktriangleright$  gombokkal jelőlje ki a kívánt képeket tartalmazó mappát. Nyomja meg az **OK** gombot.

- A kép elforgatásához használja a következőt: A. V. 44, ID.
- A fel/le tűkrözéshez használja a következőt: A.
- A jobbra balra tűkrözéshez használja a következőt: 4.
- Diavetítés közben a **MENU** megnyomásával térhet vissza a mappa képernyőjére.
- A csoport előnézetéhez nyomia meg a  $\blacksquare$  gombot.
- Az előnézeti kép kiválasztásához és a képernyő funkcióihoz való hozzáféréshez használia a következőt: A V. 44, PP.
- Az **ZOOM** gomb ismételt megnyomásával változtathatja a megjelenített kép méretarányát.
- $\bullet$  Az  $\blacktriangle$ ,  $\blacktriangledown$ ,  $\blacktriangleleft$ ,  $\blacktriangleright$  gomb megnyomásával jelenítheti meg a nagyított képet (a nagyítás csak képek esetében lehetséges).

*Megjegyzés: A leírt műveletek a távirányítóval végezhetők el. Az ettől eltérő műveleteket külön jelezzük*

**Magyar**

#### **Általános jellemzők**

к

#### **Ugrás másik számra/sávra/fejezetre**

Ha a lemezen egynél több szám sáv vagy fejezet található, a következő módon ugorhat a következőre:

- A következő számra/sávra/fejezetre történő ugráshoz lejátszás alatt nyomja meg röviden az ▶ gombot.
- Az előző számra/sávra/fejezetre történő ugráshoz lejátszás alatt nyomia meg röviden az  $\blacktriangleleft$  gombot.
- Az egyes számra/sávra/fejezetre történő ugráshoz a számbillentyűzeten **(0-9)** adja meg a megfelelő számot.

#### **Keresés**

Az <sup>44</sup> gomb ismétlődő megnyomásával a következő előre irányú keresési lehetőségek közül választhat:

Az 22 gomb ismétlődő megnyomásával a következő fordított irányú keresési lehetőségek közül választhat:

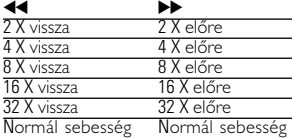

A normál lejátszáshoz az **ENTER**vagy > gomb megnyomásával térhet vissza.

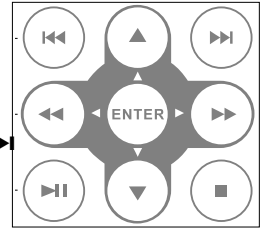

#### **Általános jellemzők**

#### **Hangkimenet módosítása (VCD/CD)**

Az **AUDIO** nyomógomb többszöri megnyomásával a következő hangzáslehetőségek érhetőek el.

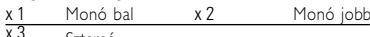

Sztereó

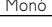

**AUDIO** 

#### **ZOOM**

ÞЫ

A Zoom funkció segítségével a kép kinagyítható, a kinagyított kép pedig tetszőlegesen csúsztatható a képernyőn. A **ZOOM** (nagyítás, kicsinyítés) ismétlődő megnyomásával a következő zoom opciók közül választhat.

Zoom x 1 2X Zoom x 2 3X Zoom x 3 4X Zoom x 4 normál nézet

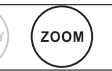

#### TANÁCS ✔

A JPEG művelet közben a sorrend lehet 100%, 125%, 150%, 200%, 50%, 75% és normál.

#### **Ismétlés**

<sup>A</sup>**REPEAT 1/ALL** (ismétlés) ismétlődő megnyomásával a következő ismétlési opciók közül választhat:

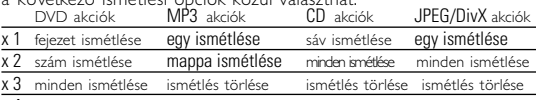

x 4 ismétlés törlése

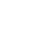

#### **Általános jellemzők**

#### TANÁCS ✔

Az ismétlés funkció rendelkezésre áll JPEG, SD/MMC, stb. esetén. A műveletek a lejátszott médiától függően változhatnak.

#### **Ismétlés A - B**

Egy szám részletének ismétlése vagy ciklikus lejátszása:

- A kezdési pontnál nyomja meg az **A B** gombot; **A** jelenik meg a képernyőn.
- A befejezési pontnál ismét nyomja meg az
	-

**A - B** gombot;<br> **△ AB** jelenik meg a képernyőn, és elindul a részlet.

**A** részlet elhagyásához nyomja meg ismét az **A** - **B** gombot.

#### **Hangerőszabályzás**

• A lejátszás hangerejének növeléséhez/csökkentéséhez használja a készülék bal oldalán található forgó kapcsolót.

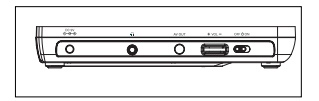

#### **Általános jellemzők**

#### **DISPLAY**

A következő kijelző-beállításokhoz nyomja meg a távkapcsoló **DISPLAY** (KIJELZŐ) gombját:

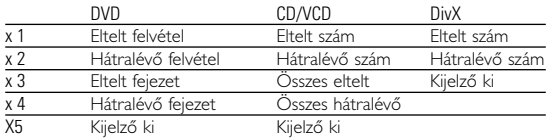

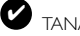

 $A - B$ REPEA

#### **TANÁCS**

A gomb lenyomásával JPEG műveletek alatt 17 különféle diavetítési mód közül választhat.

#### **Különleges DVD funkciók**

DVD-Video lemezek tartalmának ellenőrzése: **MENU**.

A lemez tartalmazza a választható számok és fejezetek címeit. A DVD menü szolgáltatása lehetővé teszi az ezekből a menüpontokból történő választást. A választandó tételt a megfelelő numerikus billentyű vagy az  $\blacktriangle, \blacktriangledown, \blacktriangleleft, \blacktriangleright$  gombok segítségével tegye kiemeltté. majd nyomja meg a **ENTER** gombot.

#### **Lemez menü**

Nyomja meg az **MENU** gombot. A menüben megtalálhatóak például a kameraállások, a beszélt nyelv, a felirat beállításai és a fejezetek.

## **Nyelv módosítása**

Nyomja meg az **AUDIO** gombot. Ha a készülékbe helyezett lemez több nyelven is megszólalhat, azt a képernyőn üzenet jelzi. Nyomja meg ismételten a **AUDIO** (nyelv) feliratú gombot, amíg el nem éri a kívánt nyelvet.

#### **Feliratok**

✔

Nyomja meg az **SUB** gombot. Ha a készülékbe helyezett lemez több feliratnyelvet is támogat, azt a képernyőn üzenet jelzi. Nyomja meg ismételten

a **SUB** (felirat) gombot, amíg el nem éri a kívánt nyelvet.

#### **TANÁCS**

A fenti két funkció attól függ, hogy a lemez tartalmaz-e nyelv- vagy felirat-beállításokat.

- **1** Az **MENU** gomb megnyomásával lépjen be a lemez felvételei menübe.
- **2** Az ▲ ▼ **44.** ► gomb vagy a numerikus számok (0-9) segítségével válassza ki a lejátszási beállítást.
- **3** Jóváhagyáshoz nyomja meg az **ENTER** gombot.

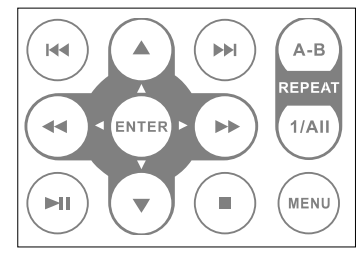

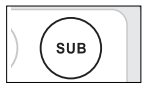

**MENL** 

**AUDIO** 

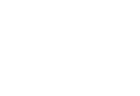

#### **SETUP (beállítási) műveletek**

A maximális élmény érdekében végezze el a beállítások finomhangolását a **SETUP** segítségével. Miután választását a(z) **A, V, 44, PP** gombokkal kiemeltté tette, nyomja meg az **ENTER** gombot.

**1** Nyomja meg az **SETUP** gombot. Megjelenik a szolgáltatások listája.

2 Választása kiemeltté tételéhez használia a(z) ▲ ▼ gombokat.

Amikor a kurzor a kívánt pontra ér, nyomja meg a **ENTER** gombot:

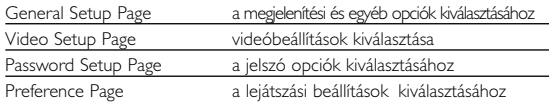

- **3** Az aktuális beállítási folyamat megszakításához vagy az előző menüszintre történő visszalépéshez használja a(z)  $\blacktriangleright$  gombot.
- **4** A kilépéshez nyomja meg a **SETUP** gombot.

#### **General Setup Page**

Amikor a kurzor a kívánt pontra ér, nyomja meg a **ENTER** gom-<br>bot:

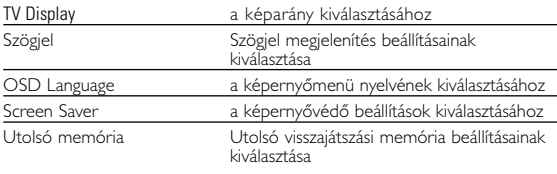

Az aktuális beállítási folyamat megszakításához vagy az előző menüszintre történő visszalépéshez használia a(z)  $\blacktriangleright$  gombot.

*Megjegyzés: Mielőtt az* 3*,*4 *gombbal kiválasztaná a kívánt szögjelet, ellenőrizze, hogy a lemez szögjeles felvétellel készült-e és hogy engedélyezte-e a szögejel beállítást a rendszermenüben.*

#### **SETUP (beállítási) műveletek**

#### **Videó-beállítások oldal**

Amikor a kurzor a kívánt pontra ér, nyomja meg az **ENTER** gombot:

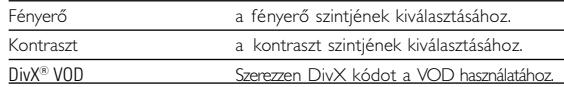

Az aktuális beállítási folyamat megszakításához vagy az előző menüszintre történő visszalépéshez használja  $a(z)$   $\leftrightarrow$  gombot.

#### **Jelszó-beállítások oldal**

Amikor a kurzor a kívánt pontra ér, nyomja meg az **ENTER** gombot:

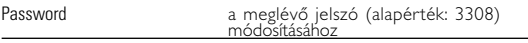

Az aktuális beállítási folyamat megszakításához vagy az előző menüszintre történő visszalépéshez használja a(z)  $\leftrightarrow$  gombot.

*Megjegyzés: A szülői opciók csak kikapcsolt jelszavas üzemmód esetén hozzáférhetőek.*

#### **Tulajdonságok oldal**

Amikor a kurzor a kívánt pontra ér, nyomja meg az **ENTER** gombot:

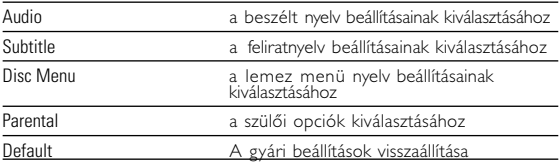

Az aktuális beállítási folyamat megszakításához vagy az előző menüsz- $\frac{1}{2}$ intre történő visszalépéshez használja a(z)  $\blacksquare$  gombot.

#### **Hibaelhárítás**

Ha a DVD-Video lejátszó meghibásodására utaló jeleket tapasztal, először nézze át az ellenőrzőlistát. Elképzelhető, hogy valami felett elsiklott a figyelme.

#### *FIGYELMEZTETÉS:*

*Semmilyen körülmények között ne kísérelje meg saját kezűleg megjavítani a készüléket; ez a garancia elvesztésével jár.*

*Ha bármilyen hiba elõfordul, mielõtt javíttatni vinné a készüléket, ellenõrizze az alább felsoroltakat. Ha a fel-sorolt javaslatok alapján nem tudja megoldani a problémát, akkor forduljon a forgalmazóhoz vagy a szervizhez.*

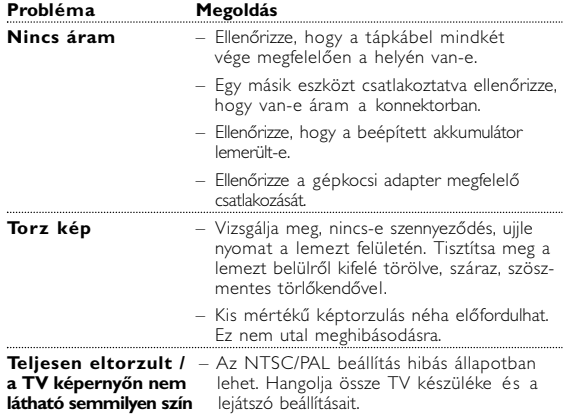

#### **Hibaelhárítás**

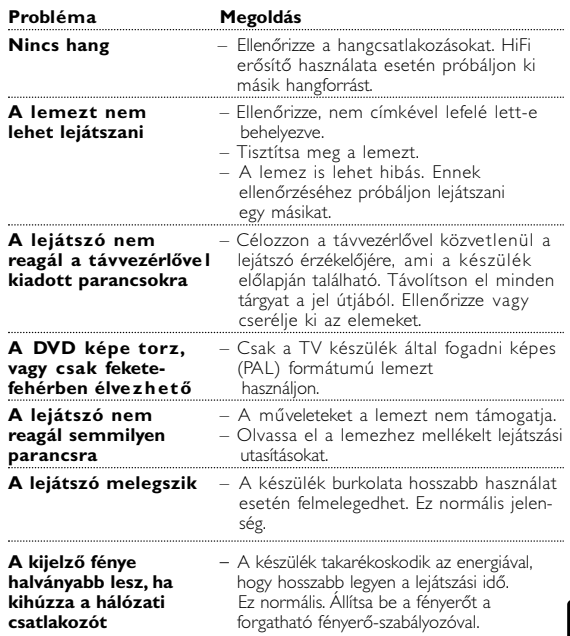

*A készülék megfelel az Európai Közösség rádiófrekvenciás zavarra vonatkozó előírásainak.*

#### **Műszaki adatok**

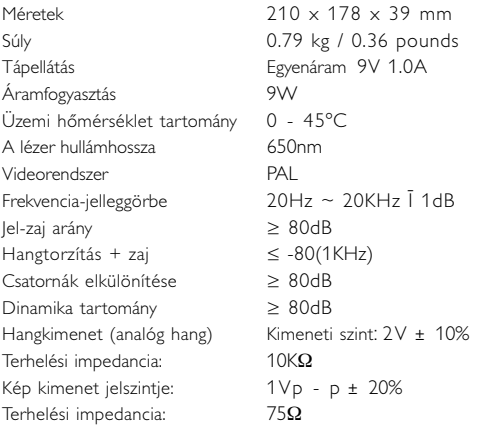

**A PHILIPS fenntartja magának a jogot, hogy előzetes figyelmeztetés nélkül változtasson a termék kivitelén és jellemzőin.**

**A gyártó által jóvá nem hagyott módosítások semmissé tehetik a felhasználó jogait a készülék működtetésére vonatkozóan.**

**Minden jog fenntartva.**

#### **Az elhasznált termék hulladékkezelése**

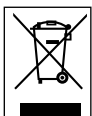

Ezt a terméket minőségi, újrafeldolgozható és újrahasznosítható anyagok és alkatrészek felhasználásával tervezték és készítették.

A termékhez kapcsolódó áthúzott kerekes kuka szimbólum azt jelenti, hogy a termékre vonatkozik a 2002/96/EK Európai irányelv.

Kérjük, informálódjon az elektromos és elektronikus hulladékok szelektív gyűjtésének helyi rendszeréről.

Kérjük, a helyi szabályok figyelembe vételével járjon el, és ne dobja az elhasznált terméket a háztartási hulladékgyűjtőbe. Az elhasznált termék megfelelő hulladékkezelése segítséget nyújt a környezettel és az emberi egészséggel kapcsolatos esetleges negatív következmények megelőzésében.

Настоящая гарантия предоставляется изготовителем в дополнение к правам потребителя, установленным действующим законодательством Российской Федерации, и ни в коей мере не ограничивает их.

Настоящая гарантия действует в течение одного года с даты приобретения изделия и подразумевает гарантийное обслуживание изделия в случае обнаружения дефектов, связанных с материалами и работой. В этом случае потребитель имеет право, среди прочего, на бесплатный ремонт изделия. Настоящая гарантия действительна при соблюдении следующих условий:

1. Изделие должно быть приобретено только на территории России, причем исключительно для личных бытовых нужд. Изделие должно использоваться в строгом соответствии с инструкцией по эксплуатации с соблюдением правил и требований безопасности.

2. Обязанности изготовителя по настоящей гарантии исполняются на территории России продавцами и официальными обслуживающими (сервис) центрами.

3. Настоящая гарантия не распространяется на дефекты изделия. возникшие в результате:

а) химического, механического или иного воздействия, попавших посторонних предметов, насекомых во внутрь изделия;

б) неправильной эксплуатации, включая, но не ограничиваясь, использованием изделия не по его прямому назначению и установку в эксплуатацию изделия в нарушение правил и требований безопасности; в) износа деталей отделки, ламп, батарей, защитных экранов, накопителей мусора, ремней, щеток и иных деталей с ограниченным сроком использования:

г) ремонта и/или наладки изделия, если они произведены любыми иными лицами кроме обслуживающих центров:

д) адаптации и изменения с обычной сферы применения изделия. указанной в инструкции по эксплуатации.

4. Настоящая гарантия действительна по предъявлении вместе с оригиналом настоящего талона оригинала товарного чека, выданного продавцом, и изделия, в котором обнаружены дефекты.

5. Настоящая гарантия действительна только для изделий, используемых для личных бытовых нужд, и не распространяется на изделия, которые используются для коммерческих, промышленных или профессиональных целей.

По всем вопросам гарантийного обслуживания изделий Филипс обращайтесь к Вашему местному продавцу.

Фирма Филипс устанавливает следующие сроки службы изделия:

#### Группа 1-5 лет

Радио, радиобудильники, магнитолы, переносные магнитолы, телефонные аппараты (проводные) и другая продукция, имеющая небольшую стоимость.

#### Группа 2-7 лет

Персональные компьютеры и переферийные устройства, цветные телевизоры (включая проекционные), видеомагнитофоны, автомобильные магнитолы, Hi-Fi звуковоспроизводящая аппаратура (включая компоненты), видеокамеры п переносные видеоустройства, радиотелефоны (беспроводные), цифровые сотовые телефоны и аппаратура игрового назначения.

Фирма Филипс уделяет большое внимание качеству выпускаемой продукции. При использовании ее для личных (бытовых) нужд с соблюдением правил эксплуатации срок их службы может значительно превысить официальный срок службы, установленный в соответствии с действующим законодательством о правах потребителей.

Фирма Филипс Факс: (095)755-69-23 Данные о произведенном ремонте:

№ талона (Card #)

E) **PHILIPS POCCMS** БЫТОВАЯ ЭЛЕКТРОНИКА Вид неисправности: полно по полно по полно по полно по полно по полно по ГАРАНТИЙНЫЙ ТАЛОН (warranty card) ИЗДЕЛИЕ (item) МОДЕЛЬ (type/version) / Подпись СЕРИЙНЫЙ № (serial #) Штамп сервис-центра ФИРМА-ПРОДАВЕЦ (seller) \_\_\_\_\_\_\_\_\_\_\_\_\_\_\_\_\_\_\_\_\_\_\_\_\_\_\_\_\_\_\_\_\_ ПОДПИСЬ ПРОДАВЦА (seller's signature) <u>[</u>[2006] № квитанции: по последните подразни по последните подразни по подразни подразни подразни подразни по подразни п ПЕЧАТЬ ПРОДАВЦА (seller's stamp) Вид неисправности: последника по полно по последника при полно по последника при полно по Настоящий талон действителен только при наличии печати и заполнения всех приведенных выше граф. (This card is only valid when all information is filled in and the stamp is present.)  $\blacksquare OKN\blacksquare ATEJb (buver) \_ \blacksquare$ Подпись Штамп сервис-центра AE68 TEJIEOOH (telephone)

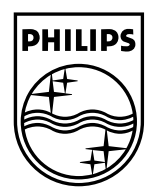

Need help? **Online** Go to www.philips.com/support

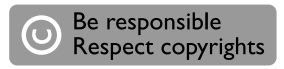

C Royal Philips Electronics N.V. 2008

Meet Philips at the Internet http://www.philips.com

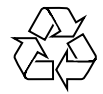

PDCC-2008 Printed in China